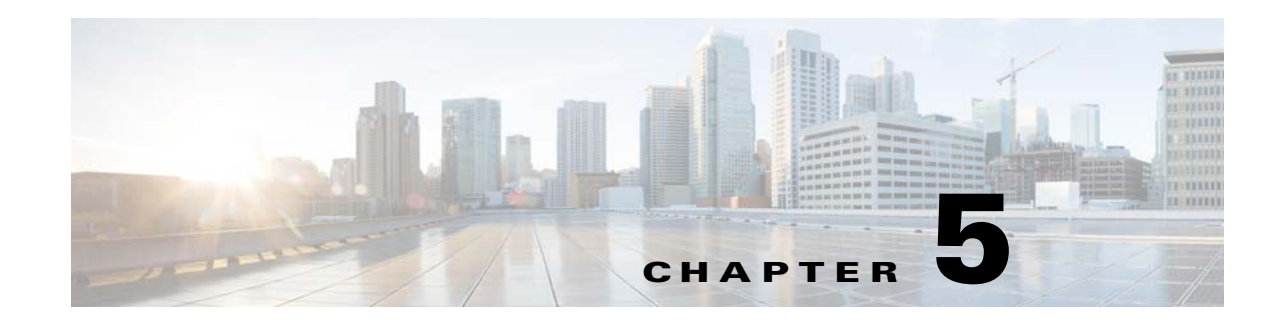

# **Configuring Twice NAT**

Twice NAT lets you identify both the source and destination address in a single rule. This chapter shows you how to configure twice NAT and includes the following sections:

- **•** [Information About Twice NAT, page 5-1](#page-0-0)
- **•** [Licensing Requirements for Twice NAT, page 5-2](#page-1-0)
- [Prerequisites for Twice NAT, page 5-2](#page-1-1)
- **•** [Guidelines and Limitations, page 5-2](#page-1-2)
- **•** [Default Settings, page 5-4](#page-3-0)
- **•** [Configuring Twice NAT, page 5-4](#page-3-1)
- **•** [Monitoring Twice NAT, page 5-24](#page-23-0)
- [Configuration Examples for Twice NAT, page 5-25](#page-24-0)
- **•** [Feature History for Twice NAT, page 5-29](#page-28-0)

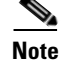

**Note** For detailed information about how NAT works, see Chapter 3, "Information About NAT."

# <span id="page-0-0"></span>**Information About Twice NAT**

Twice NAT lets you identify both the source and destination address in a single rule. Specifying both the source and destination addresses lets you specify that a source address should be translated to A when going to destination X, but be translated to B when going to destination Y, for example.

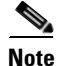

 $\mathbf I$ 

**Note** For static NAT, the rule is bidirectional, so be aware that "source" and "destination" are used in commands and descriptions throughout this guide even though a given connection might originate at the "destination" address. For example, if you configure static NAT with port address translation, and specify the source address as a Telnet server, and you want all traffic going to that Telnet server to have the port translated from 2323 to 23, then in the command, you must specify the *source* ports to be translated (real: 23, mapped: 2323). You specify the source ports because you specified the Telnet server address as the source address.

The destination address is optional. If you specify the destination address, you can either map it to itself (identity NAT), or you can map it to a different address. The destination mapping is always a static mapping.

Ι

Twice NAT also lets you use service objects for static NAT-with-port-translation; network object NAT only accepts inline definition.

For detailed information about the differences between twice NAT and network object NAT, see the "How NAT is Implemented" section on page 3-13.

Twice NAT rules are added to section 1 of the NAT rules table, or if specified, section 3. For more information about NAT ordering, see the "NAT Rule Order" section on page 3-18.

# <span id="page-1-0"></span>**Licensing Requirements for Twice NAT**

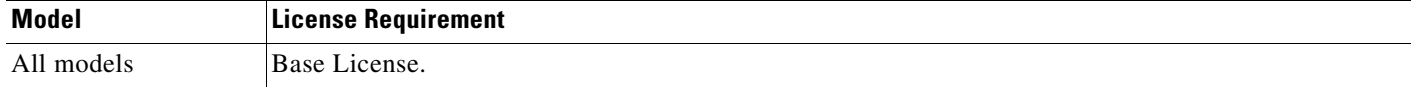

# <span id="page-1-1"></span>**Prerequisites for Twice NAT**

- For both the real and mapped addresses, configure network objects or network object groups (the **object network** or **object-group network** command). Network object groups are particularly useful for creating a mapped address pool with discontinuous IP address ranges or multiple hosts or subnets. To create a network object or group, see the general operations configuration guide.
- **•** For static NAT-with-port-translation, configure TCP or UDP service objects (the **object service**  command). To create a service object, see the general operations configuration guide.

For specific guidelines for objects and groups, see the configuration section for the NAT type you want to configure. See also the ["Guidelines and Limitations"](#page-1-2) section.

## <span id="page-1-2"></span>**Guidelines and Limitations**

This section includes the guidelines and limitations for this feature.

### **Context Mode Guidelines**

Supported in single and multiple context mode.

### **Firewall Mode Guidelines**

- **•** Supported in routed and transparent firewall mode.
- **•** In transparent mode, you must specify the real and mapped interfaces; you cannot use **any**.
- In transparent mode, you cannot configure interface PAT, because the transparent mode interfaces do not have IP addresses. You also cannot use the management IP address as a mapped address.
- In transparent mode, translating between IPv4 and IPv6 networks is not supported. Translating between two IPv6 networks, or between two IPv4 networks is supported.

### **IPv6 Guidelines**

**•** Supports IPv6.

- **•** For routed mode, you can also translate between IPv4 and IPv6.
- For transparent mode, translating between IPv4 and IPv6 networks is not supported. Translating between two IPv6 networks, or between two IPv4 networks is supported.
- **•** For transparent mode, a PAT pool is not supported for IPv6.
- **•** For static NAT, you can specify an IPv6 subnet up to /64. Larger subnets are not supported.
- When using FTP with NAT46, when an IPv4 FTP client connects to an IPv6 FTP server, the client must use either the extended passive mode (EPSV) or extended port mode (EPRT); PASV and PORT commands are not supported with IPv6.

### **Additional Guidelines**

• (This limitation is for 9.1.0 to 9.1.5; this limitation was removed in 9.1.6 and following maintenance releases.) You cannot configure FTP destination port translation when the source IP address is a subnet (or any other application that uses a secondary connection); the FTP data channel establishment does not succeed. For example, the following configuration does not work:

```
object network MyInsNet
  subnet 10.1.2.0 255.255.255.0
object network MapInsNet
 subnet 209.165.202.128 255.255.255.224
object network Server1
 host 209.165.200.225
object network Server1_mapped
 host 10.1.2.67
object service REAL_ftp
 service tcp destination eq ftp
object service MAPPED_ftp
 service tcp destination eq 2021
object network MyOutNet
 subnet 209.165.201.0 255.255.255.224
```
nat (inside, outside) source static MyInsNet MapInsNet destination static Server1\_mapped Server1 service MAPPED\_ftp REAL\_ftp

• If you change the NAT configuration, and you do not want to wait for existing translations to time out before the new NAT information is used, you can clear the translation table using the **clear xlate** command. However, clearing the translation table disconnects all current connections that use translations.

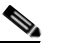

**Note** If you remove a dynamic NAT or PAT rule, and then add a new rule with mapped addresses that overlap the addresses in the removed rule, then the new rule will not be used until all connections associated with the removed rule time out or are cleared using the **clear xlate**  command. This safeguard ensures that the same address is not assigned to multiple hosts.

- **•** You cannot use an object group with both IPv4 and IPv6 addresses; the object group must include only one type of address.
- **•** When using the **any** keyword in a NAT rule, the definition of "any" traffic (IPv4 vs. IPv6) depends on the rule. Before the ASA performs NAT on a packet, the packet must be IPv6-to-IPv6 or IPv4-to-IPv4; with this prerequisite, the ASA can determine the value of **any** in a NAT rule. For example, if you configure a rule from "any" to an IPv6 server, and that server was mapped from an IPv4 address, then **any** means "any IPv6 traffic." If you configure a rule from "any" to "any," and you map the source to the interface IPv4 address, then **any** means "any IPv4 traffic" because the mapped interface address implies that the destination is also IPv4.
- Objects and object groups used in NAT cannot be undefined; they must include IP addresses.

Ι

- **•** You can use the same objects in multiple rules.
- **•** The mapped IP address pool cannot include:
	- **–** The mapped interface IP address. If you specify **any** interface for the rule, then all interface IP addresses are disallowed. For interface PAT (routed mode only), use the **interface** keyword instead of the IP address.
	- **–** (Transparent mode) The management IP address.
	- **–** (Dynamic NAT) The standby interface IP address when VPN is enabled.
	- **–** Existing VPN pool addresses.

## <span id="page-3-0"></span>**Default Settings**

- **•** By default, the rule is added to the end of section 1 of the NAT table.
- **•** (Routed mode) The default real and mapped interface is Any, which applies the rule to all interfaces.
- **•** If you specify an optional interface, then the ASA uses the NAT configuration to determine the egress interface, but you have the option to always use a route lookup instead.

# <span id="page-3-1"></span>**Configuring Twice NAT**

This section describes how to configure twice NAT. This section includes the following topics:

- **•** [Adding Network Objects for Real and Mapped Addresses, page 5-4](#page-3-2)
- **•** [\(Optional\) Adding Service Objects for Real and Mapped Ports, page 5-6](#page-5-0)
- **•** [Configuring Dynamic NAT, page 5-7](#page-6-0)
- **•** [Configuring Dynamic PAT \(Hide\), page 5-11](#page-10-0)
- **•** [Configuring Static NAT or Static NAT-with-Port-Translation, page 5-18](#page-17-0)
- **•** [Configuring Identity NAT, page 5-21](#page-20-0)
- **•** [Configuring Per-Session PAT Rules, page 5-24](#page-23-1)

## <span id="page-3-2"></span>**Adding Network Objects for Real and Mapped Addresses**

For each NAT rule, configure up to four network objects or groups for:

- **• Source real address**
- **• Source mapped address**
- **• Destination real address**
- **• Destination mapped address**

Objects are required unless you specify the **any** keyword inline to represent all traffic, or for some types of NAT, the **interface** keyword to represent the interface address. For more information about configuring a network object or group, see the general operations configuration guide.

### **Guidelines**

- **•** A network object group can contain objects and/or inline addresses of either IPv4 or IPv6 addresses. The group cannot contain both IPv4 and IPv6 addresses; it must contain one type only.
- **•** See the ["Guidelines and Limitations" section on page 5-2](#page-1-2) for information about disallowed mapped IP addresses.
- **•** Source Dynamic NAT:
	- **–** You typically configure a larger group of real addresses to be mapped to a smaller group.
	- **–** The mapped object or group cannot contain a subnet; the object must define a range; the group can include hosts and ranges.
	- **–** If a mapped network object contains both ranges and host IP addresses, then the ranges are used for dynamic NAT, and the host IP addresses are used as a PAT fallback.
- **•** Source Dynamic PAT (Hide):
	- **–** The mapped object or group cannot contain a subnet; a network object must define a host, or for a PAT pool, a range; a network object group (for a PAT pool) can include hosts and ranges.
- **•** Source Static NAT or Static NAT with port translation:
	- **–** The mapped object or group can contain a host, range, or subnet.
	- **–** The static mapping is typically one-to-one, so the real addresses have the same quantity as the mapped addresses. You can, however, have different quantities if desired. For more information, see the "Static NAT" section on page 3-3.
- **•** Source Identity NAT
	- **–** The real and mapped objects must match; you can use the same object for both, or you can create separate objects that contain the same IP addresses.
- **•** Destination Static NAT or Static NAT with port translation (the destination translation is always static):
	- **–** Although the main feature of twice NAT is the inclusion of the destination IP address, the destination address is optional. If you do specify the destination address, you can configure static translation for that address or just use identity NAT for it. You might want to configure twice NAT without a destination address to take advantage of some of the other qualities of twice NAT, including the use of network object groups for real addresses, or manually ordering of rules. For more information, see the "Main Differences Between Network Object NAT and Twice NAT" section on page 3-13.
	- **–** For identity NAT, the real and mapped objects must match; you can use the same object for both, or you can create separate objects that contain the same IP addresses.
	- **–** The static mapping is typically one-to-one, so the real addresses have the same quantity as the mapped addresses. You can, however, have different quantities if desired. For more information, see the "Static NAT" section on page 3-3.
	- **–** For static interface NAT with port translation (routed mode only), you can specify the **interface** keyword instead of a network object/group for the mapped address. For more information, see the "Static Interface NAT with Port Translation" section on page 3-5.

1

## **Detailed Steps**

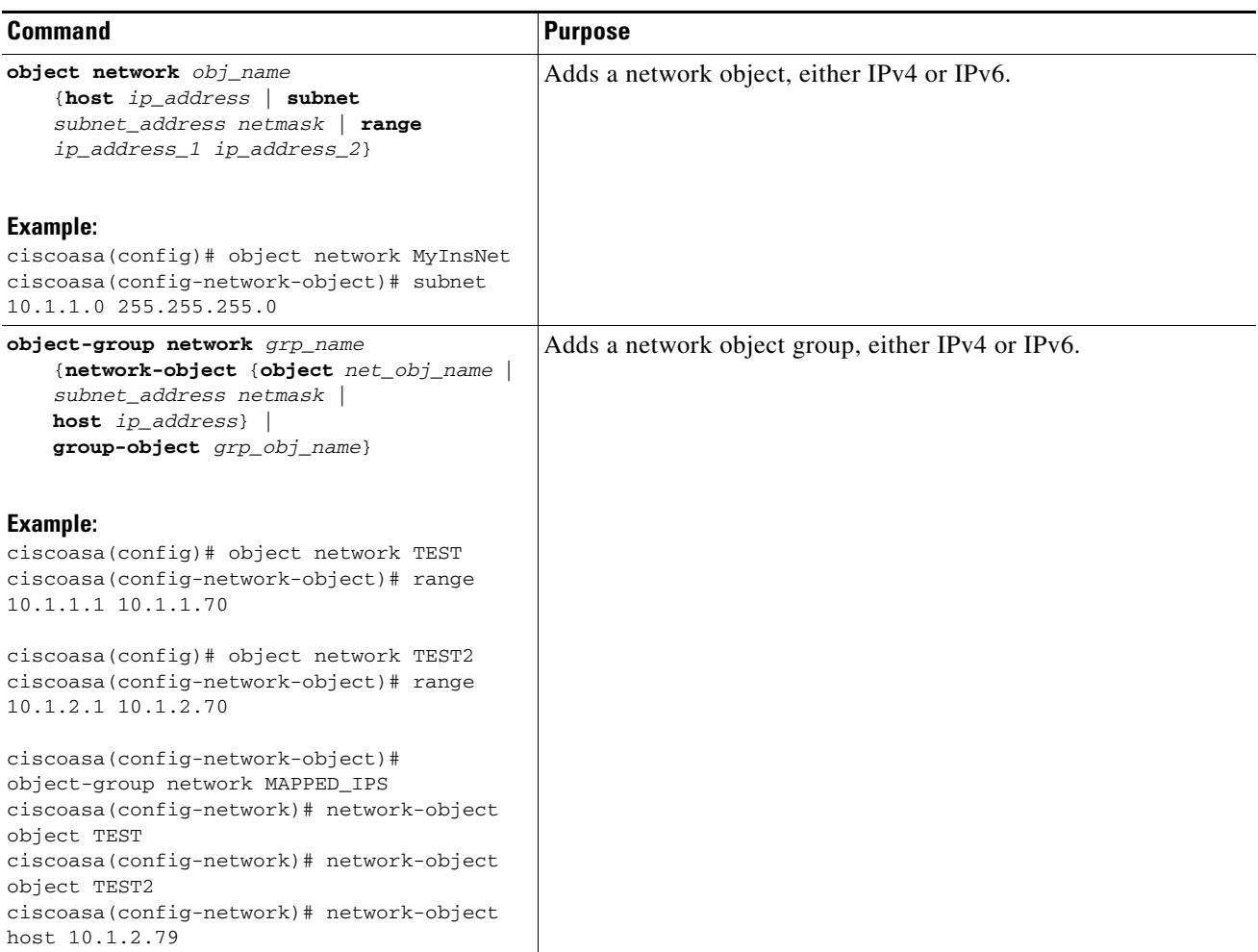

## <span id="page-5-0"></span>**(Optional) Adding Service Objects for Real and Mapped Ports**

Configure service objects for:

- **• Source real port (Static only)** *or* **Destination real port**
- **• Source mapped port (Static only)** *or* **Destination mapped port**

For more information about configuring a service object, see the general operations configuration guide.

## **Guidelines**

- NAT only supports TCP or UDP. When translating a port, be sure the protocols in the real and mapped service objects are identical (both TCP or both UDP).
- **•** The "not equal" (**neq**) operator is not supported.
- **•** For identity port translation, you can use the same service object for both the real and mapped ports.
- **•** Source Dynamic NAT—Source Dynamic NAT does not support port translation.
- **•** Source Dynamic PAT (Hide)—Source Dynamic PAT does not support port translation.
- Source Static NAT or Static NAT with port translation—A service object can contain both a source and destination port; however, you should specify *either* the source *or* the destination port for both service objects. You should only specify *both* the source and destination ports if your application uses a fixed source port (such as some DNS servers); but fixed source ports are rare. For example, if you want to translate the port for the source host, then configure the source service.
- **•** Source Identity NAT—A service object can contain both a source and destination port; however, you should specify *either* the source *or* the destination port for both service objects. You should only specify *both* the source and destination ports if your application uses a fixed source port (such as some DNS servers); but fixed source ports are rare. For example, if you want to translate the port for the source host, then configure the source service.
- **•** Destination Static NAT or Static NAT with port translation (the destination translation is always static)—For non-static source NAT, you can only perform port translation on the destination. A service object can contain both a source and destination port, but only the destination port is used in this case. If you specify the source port, it will be ignored.

### **Detailed Steps**

 $\mathbf I$ 

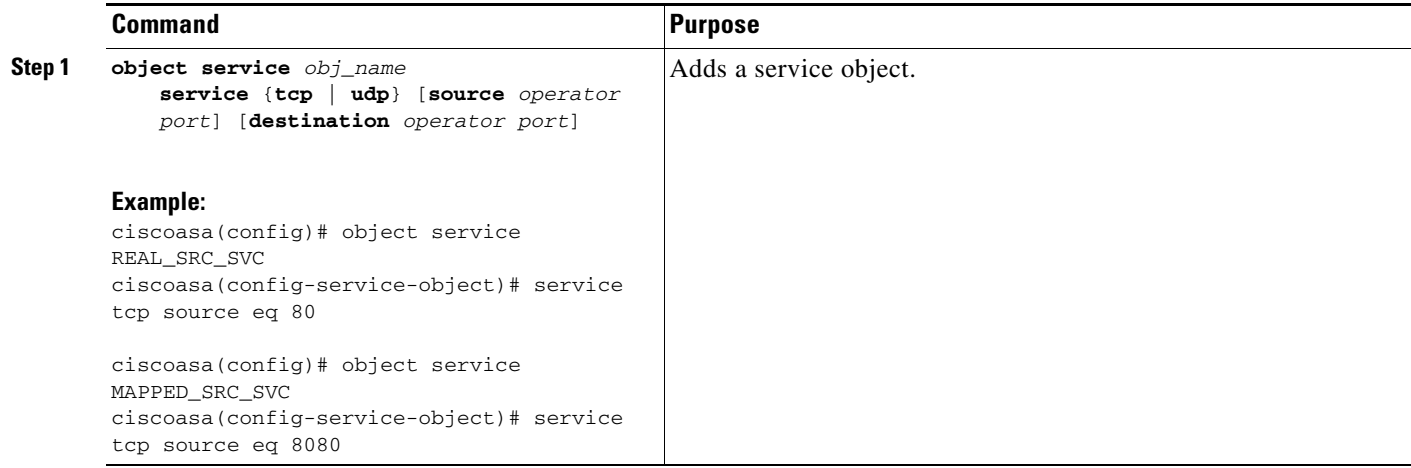

## <span id="page-6-0"></span>**Configuring Dynamic NAT**

This section describes how to configure twice NAT for dynamic NAT. For more information, see the "Dynamic NAT" section on page 3-7.

## **Detailed Steps**

H

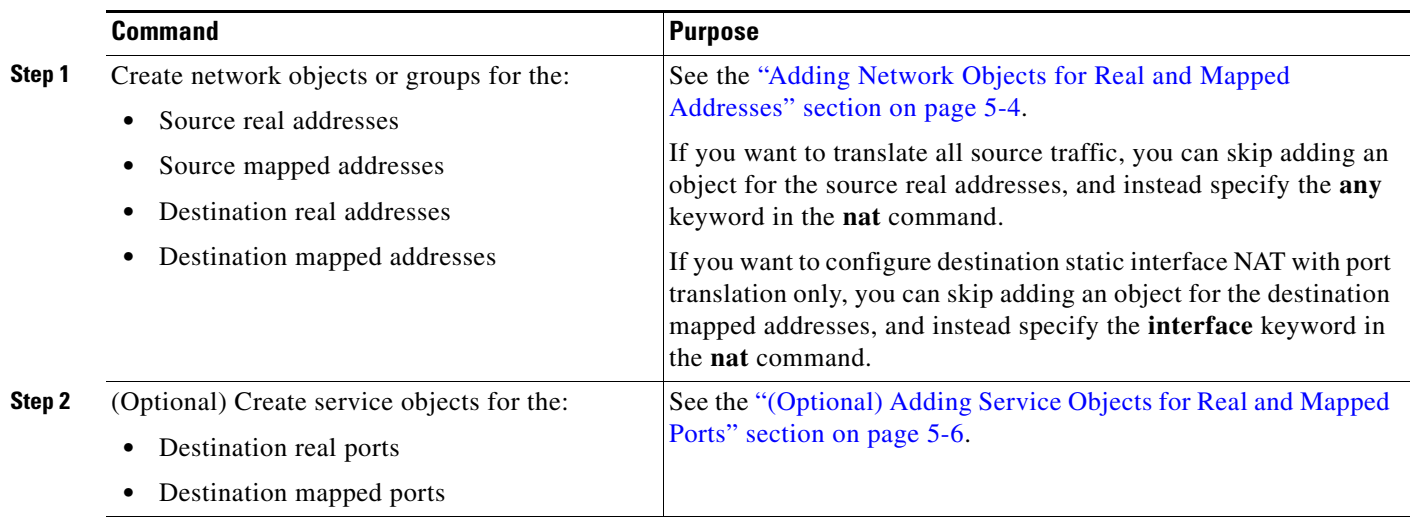

 $\mathbf{I}$ 

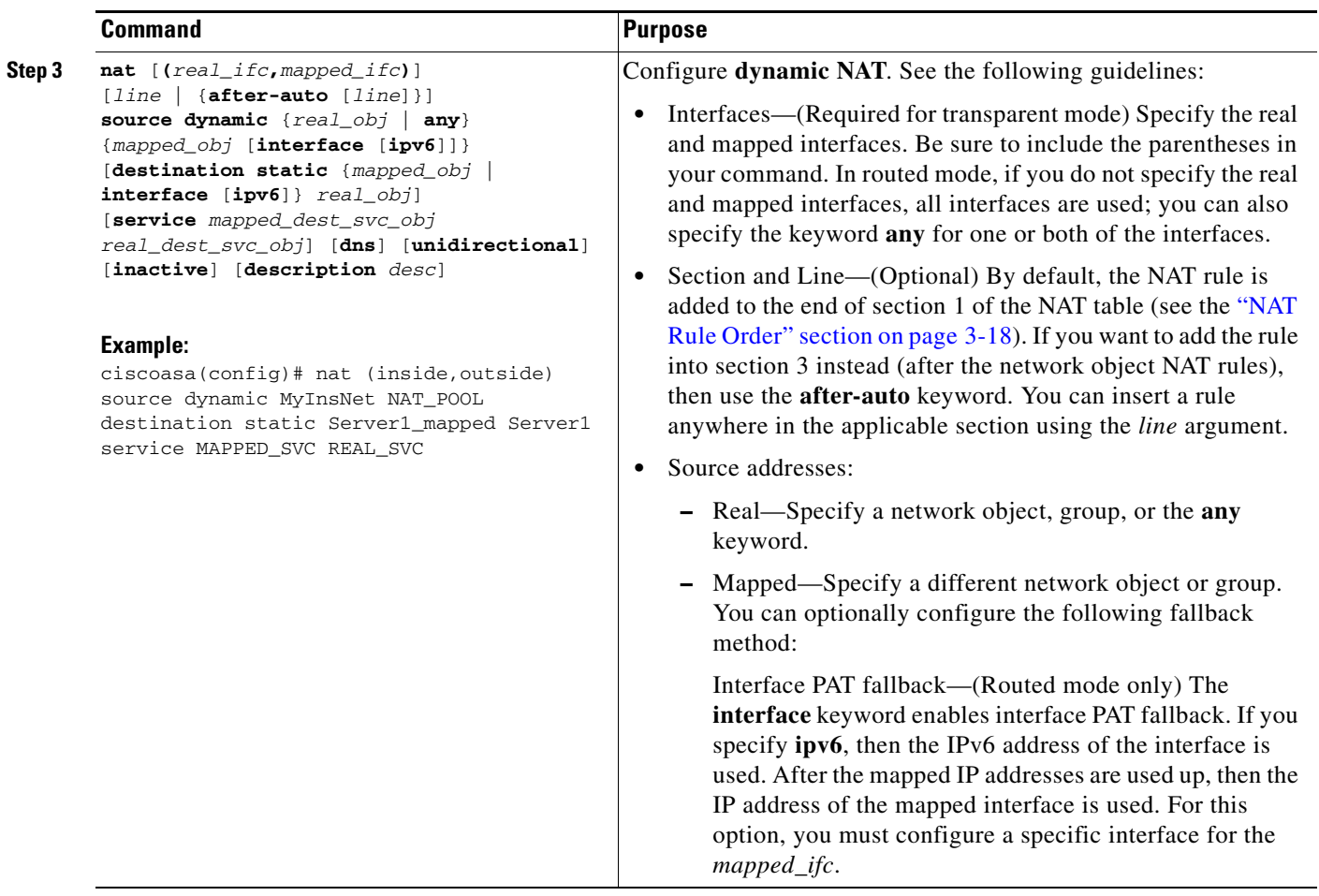

 $\blacksquare$ 

H

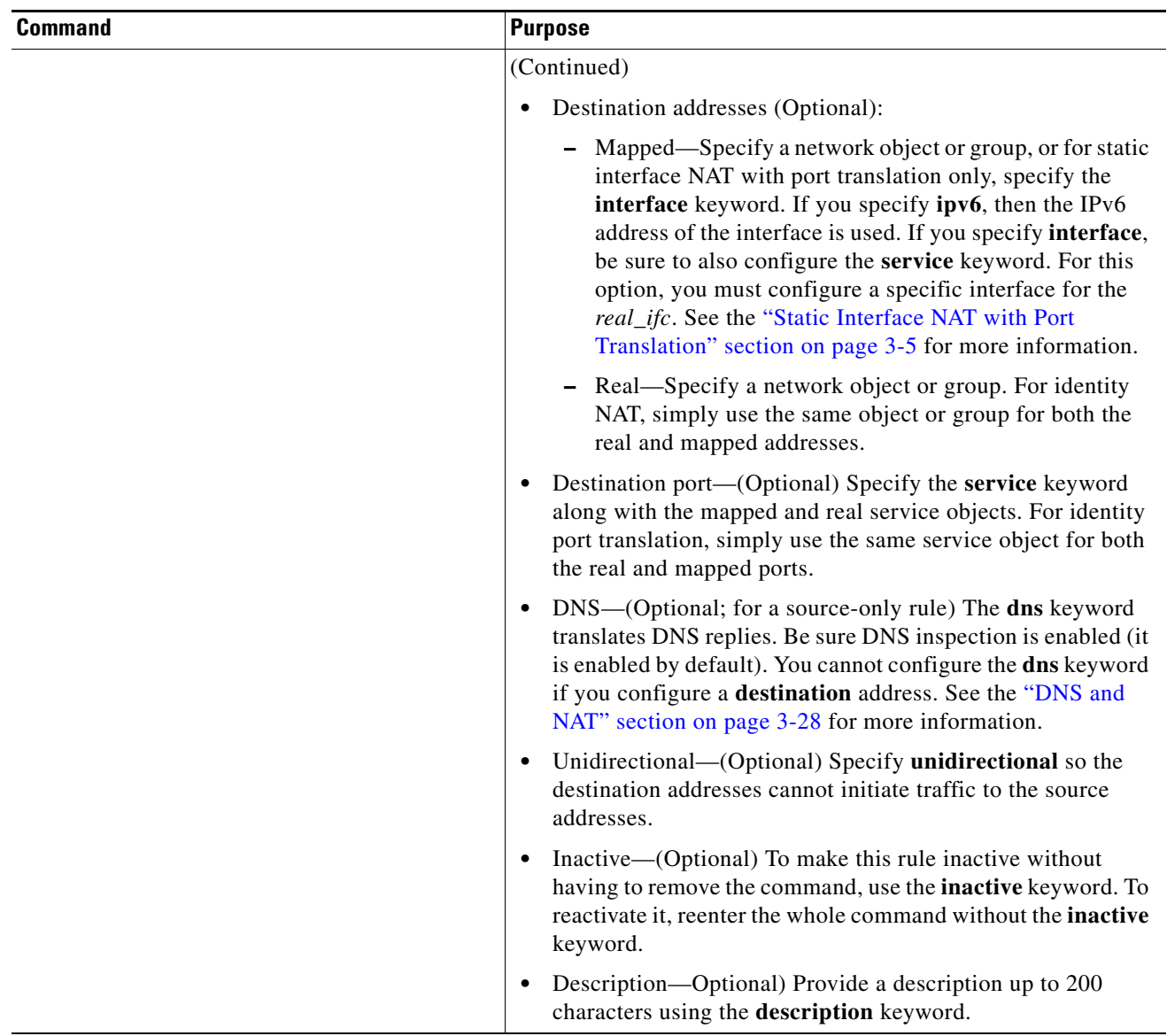

П

#### **Examples**

The following example configures dynamic NAT for inside network 10.1.1.0/24 when accessing servers on the 209.165.201.1/27 network as well as servers on the 203.0.113.0/24 network:

```
ciscoasa(config)# object network INSIDE_NW
ciscoasa(config-network-object)# subnet 10.1.1.0 255.255.255.0
ciscoasa(config)# object network MAPPED_1
ciscoasa(config-network-object)# range 209.165.200.225 209.165.200.254
ciscoasa(config)# object network MAPPED_2
ciscoasa(config-network-object)# range 209.165.202.129 209.165.200.158
ciscoasa(config)# object network SERVERS_1
ciscoasa(config-network-object)# subnet 209.165.201.0 255.255.255.224
ciscoasa(config)# object network SERVERS_2
ciscoasa(config-network-object)# subnet 203.0.113.0 255.255.255.0
ciscoasa(config)# nat (inside,outside) source dynamic INSIDE_NW MAPPED_1 destination 
static SERVERS_1 SERVERS_1
```

```
ciscoasa(config)# nat (inside,outside) source dynamic INSIDE_NW MAPPED_2 destination 
static SERVERS_2 SERVERS_2
```
The following example configures dynamic NAT for an IPv6 inside network 2001:DB8:AAAA::/96 when accessing servers on the IPv4 209.165.201.1/27 network as well as servers on the 203.0.113.0/24 network:

```
ciscoasa(config)# object network INSIDE_NW
ciscoasa(config-network-object)# subnet 2001:DB8:AAAA::/96
```
ciscoasa(config)# **object network MAPPED\_1** ciscoasa(config-network-object)# **range 209.165.200.225 209.165.200.254** ciscoasa(config)# **object network MAPPED\_2** ciscoasa(config-network-object)# **range 209.165.202.129 209.165.200.158** ciscoasa(config)# **object network SERVERS\_1** ciscoasa(config-network-object)# **subnet 209.165.201.0 255.255.255.224** ciscoasa(config)# **object network SERVERS\_2** ciscoasa(config-network-object)# **subnet 203.0.113.0 255.255.255.0** ciscoasa(config)# **nat (inside,outside) source dynamic INSIDE\_NW MAPPED\_1 destination** 

```
static SERVERS_1 SERVERS_1
ciscoasa(config)# nat (inside,outside) source dynamic INSIDE_NW MAPPED_2 destination 
static SERVERS_2 SERVERS_2
```
## <span id="page-10-0"></span>**Configuring Dynamic PAT (Hide)**

This section describes how to configure twice NAT for dynamic PAT (hide). For more information, see the "Dynamic PAT" section on page 3-8.

### **Guidelines**

For a PAT pool:

Ι

- **•** If available, the real source port number is used for the mapped port. However, if the real port is *not* available, by default the mapped ports are chosen from the same range of ports as the real port number: 0 to 511, 512 to 1023, and 1024 to 65535. Therefore, ports below 1024 have only a small PAT pool that can be used.  $(8.4(3)$  and later, not including  $8.5(1)$  or  $8.6(1)$ ) If you have a lot of traffic that uses the lower port ranges, you can now specify a flat range of ports to be used instead of the three unequal-sized tiers: either 1024 to 65535, or 1 to 65535.
- If you use the same PAT pool object in two separate rules, then be sure to specify the same options for each rule. For example, if one rule specifies extended PAT and a flat range, then the other rule must also specify extended PAT and a flat range.

For extended PAT for a PAT pool:

- **•** Many application inspections do not support extended PAT. See the "Default Settings and NAT Limitations" section on page 9-4 in Chapter 9, "Getting Started with Application Layer Protocol Inspection," for a complete list of unsupported inspections.
- **•** If you enable extended PAT for a dynamic PAT rule, then you cannot also use an address in the PAT pool as the PAT address in a separate static NAT-with-port-translation rule. For example, if the PAT pool includes 10.1.1.1, then you cannot create a static NAT-with-port-translation rule using 10.1.1.1 as the PAT address.
- **•** If you use a PAT pool and specify an interface for fallback, you cannot specify extended PAT.
- **•** For VoIP deployments that use ICE or TURN, do not use extended PAT. ICE and TURN rely on the PAT binding to be the same for all destinations.

For round robin for a PAT pool:

- If a host has an existing connection, then subsequent connections from that host will use the same PAT IP address if ports are available. **Note**: This "stickiness" does not survive a failover. If the ASA fails over, then subsequent connections from a host may not use the initial IP address.
- **•** Round robin, especially when combined with extended PAT, can consume a large amount of memory. Because NAT pools are created for every mapped protocol/IP address/port range, round robin results in a large number of concurrent NAT pools, which use memory. Extended PAT results in an even larger number of concurrent NAT pools.

## **Detailed Steps**

 $\mathbf{I}$ 

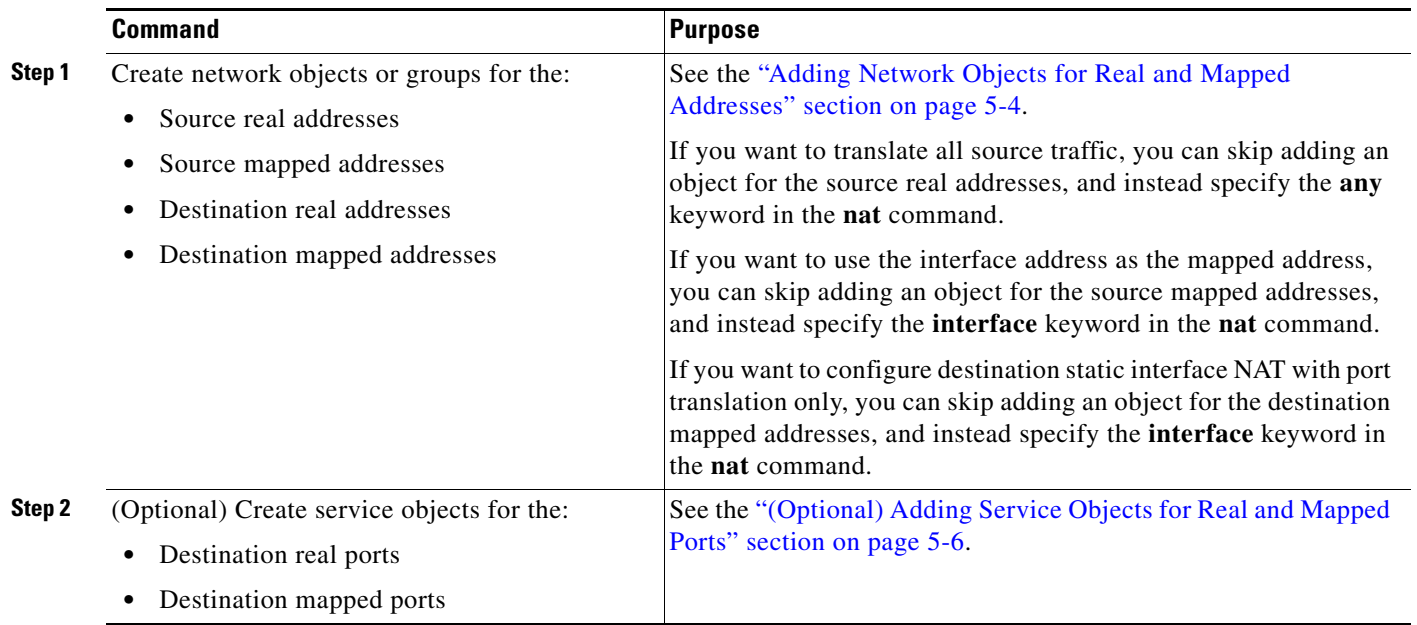

 $\blacksquare$ 

H

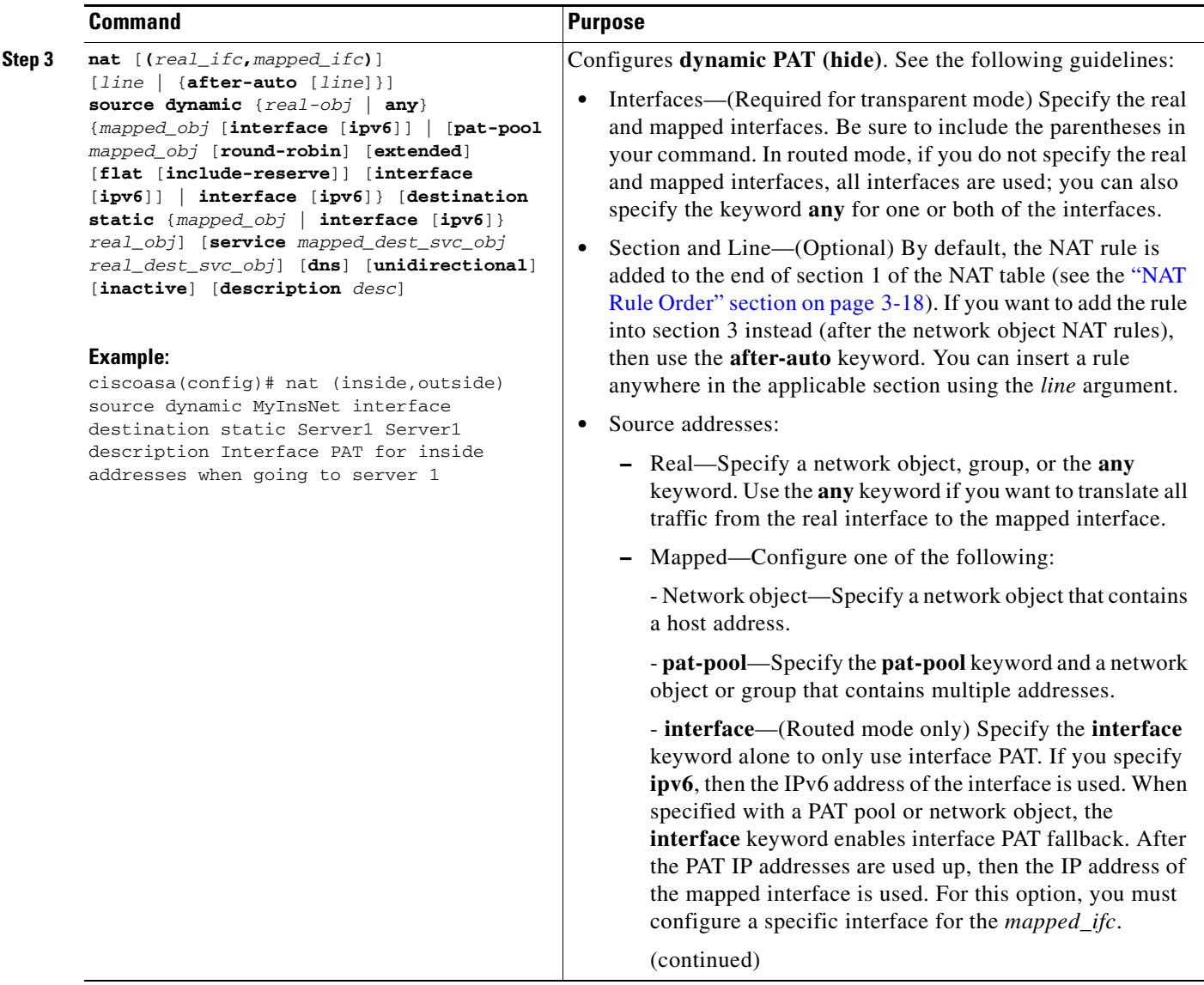

П

 $\mathbf{I}$ 

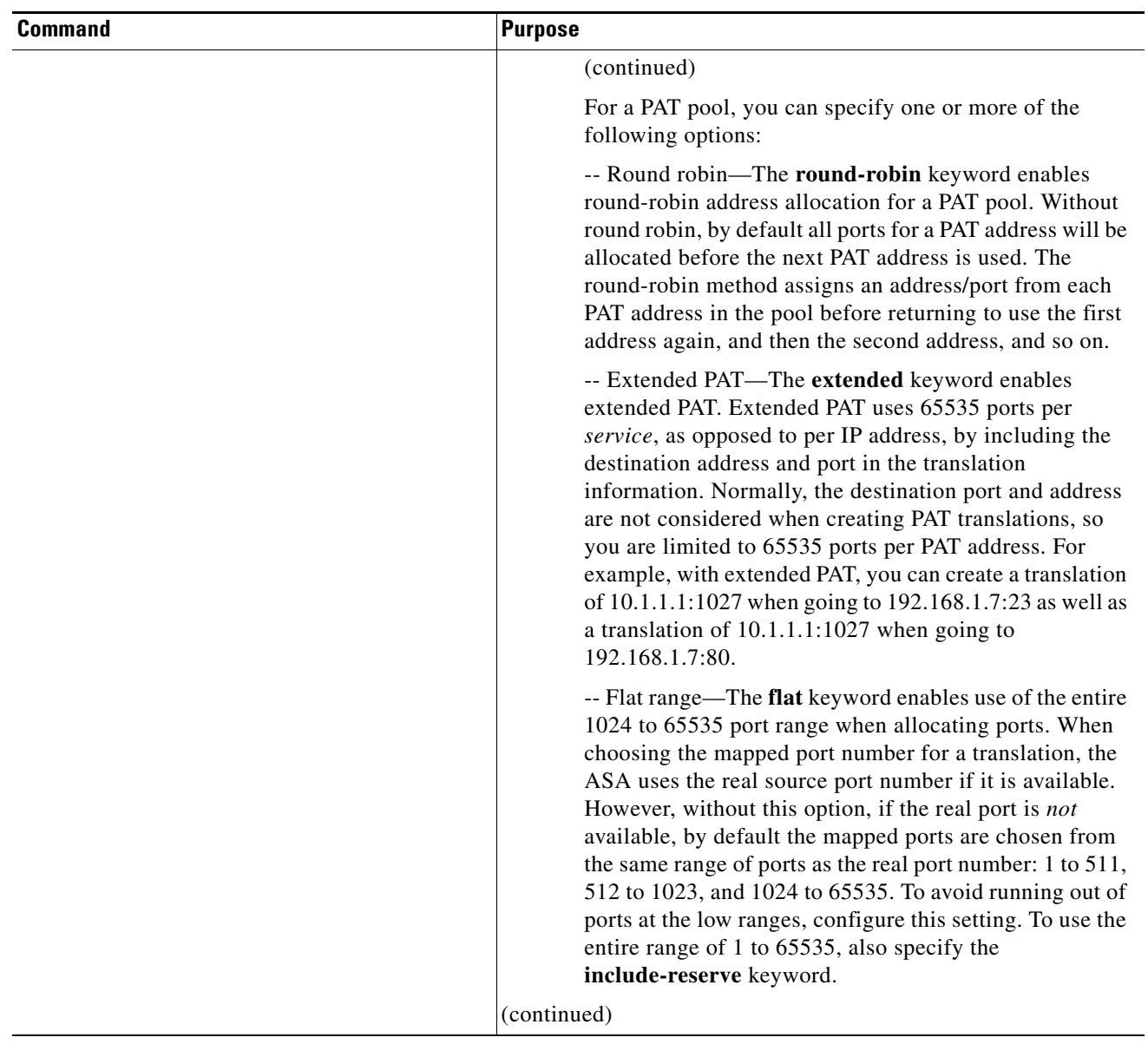

 $\blacksquare$ 

H

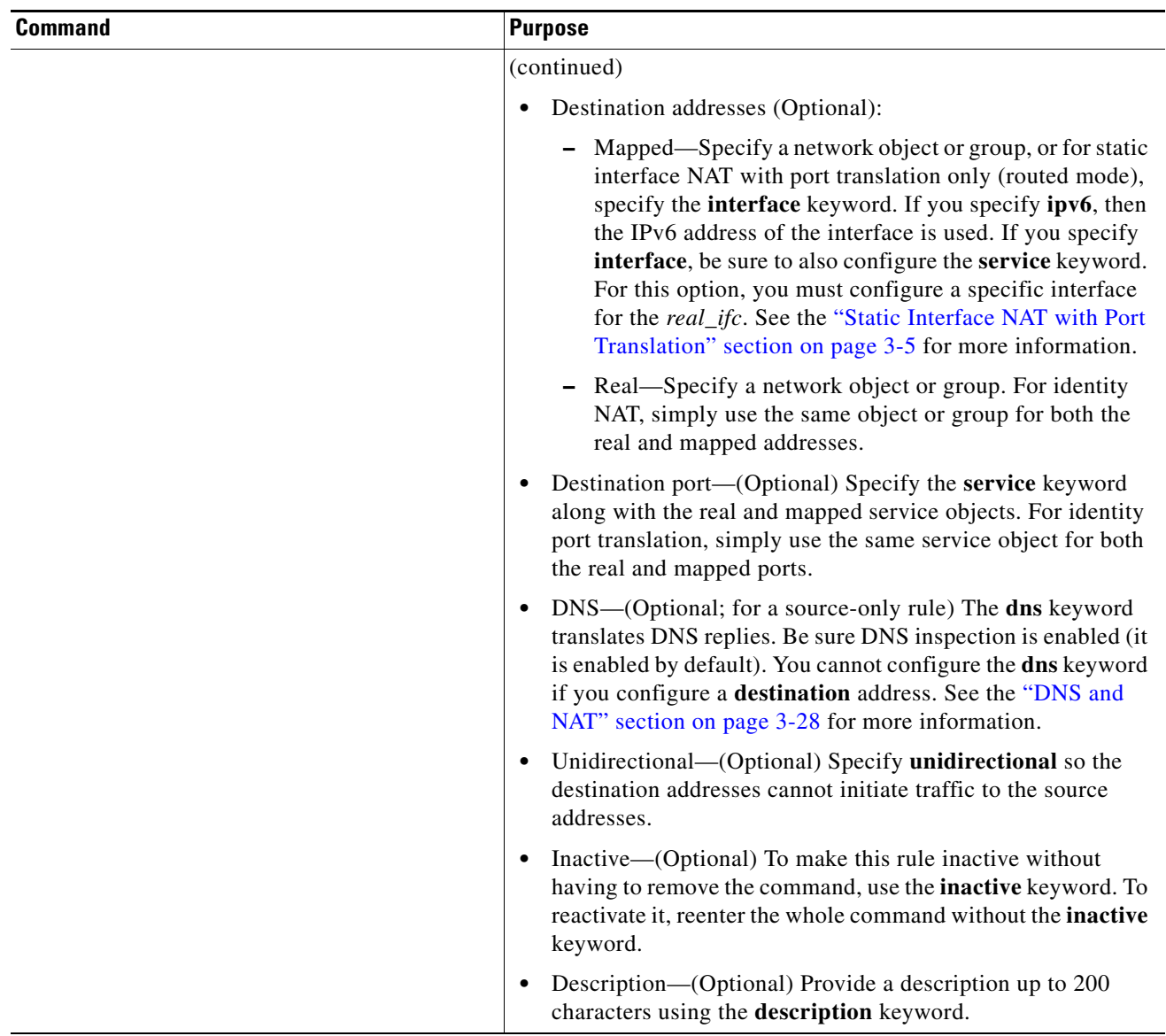

П

#### **Examples**

The following example configures interface PAT for inside network 192.168.1.0/24 when accessing outside Telnet server 209.165.201.23, and Dynamic PAT using a PAT pool when accessing any server on the 203.0.113.0/24 network.

```
ciscoasa(config)# object network INSIDE_NW
ciscoasa(config-network-object)# subnet 192.168.1.0 255.255.255.0
```
ciscoasa(config)# **object network PAT\_POOL** ciscoasa(config-network-object)# **range 209.165.200.225 209.165.200.254**

```
ciscoasa(config)# object network TELNET_SVR
ciscoasa(config-network-object)# host 209.165.201.23
```
ciscoasa(config)# **object service TELNET** ciscoasa(config-service-object)# **service tcp destination eq 23**

```
ciscoasa(config)# object network SERVERS
ciscoasa(config-network-object)# subnet 203.0.113.0 255.255.255.0
```

```
ciscoasa(config)# nat (inside,outside) source dynamic INSIDE_NW interface destination 
static TELNET_SVR TELNET_SVR service TELNET TELNET
ciscoasa(config)# nat (inside,outside) source dynamic INSIDE_NW pat-pool PAT_POOL 
destination static SERVERS SERVERS
```
The following example configures interface PAT for inside network 192.168.1.0/24 when accessing outside IPv6 Telnet server 2001:DB8::23, and Dynamic PAT using a PAT pool when accessing any server on the 2001:DB8:AAAA::/96 network.

```
ciscoasa(config)# object network INSIDE_NW
ciscoasa(config-network-object)# subnet 192.168.1.0 255.255.255.0
```

```
ciscoasa(config)# object network PAT_POOL
ciscoasa(config-network-object)# range 2001:DB8:AAAA::1 2001:DB8:AAAA::200
```

```
ciscoasa(config)# object network TELNET_SVR
ciscoasa(config-network-object)# host 2001:DB8::23
```

```
ciscoasa(config)# object service TELNET
ciscoasa(config-service-object)# service tcp destination eq 23
```

```
ciscoasa(config)# object network SERVERS
ciscoasa(config-network-object)# subnet 2001:DB8:AAAA::/96
```

```
ciscoasa(config)# nat (inside,outside) source dynamic INSIDE_NW interface ipv6 destination 
static TELNET_SVR TELNET_SVR service TELNET TELNET
ciscoasa(config)# nat (inside,outside) source dynamic INSIDE_NW pat-pool PAT_POOL 
destination static SERVERS SERVERS
```
## <span id="page-17-0"></span>**Configuring Static NAT or Static NAT-with-Port-Translation**

This section describes how to configure a static NAT rule using twice NAT. For more information about static NAT, see the "Static NAT" section on page 3-3.

## **Detailed Steps**

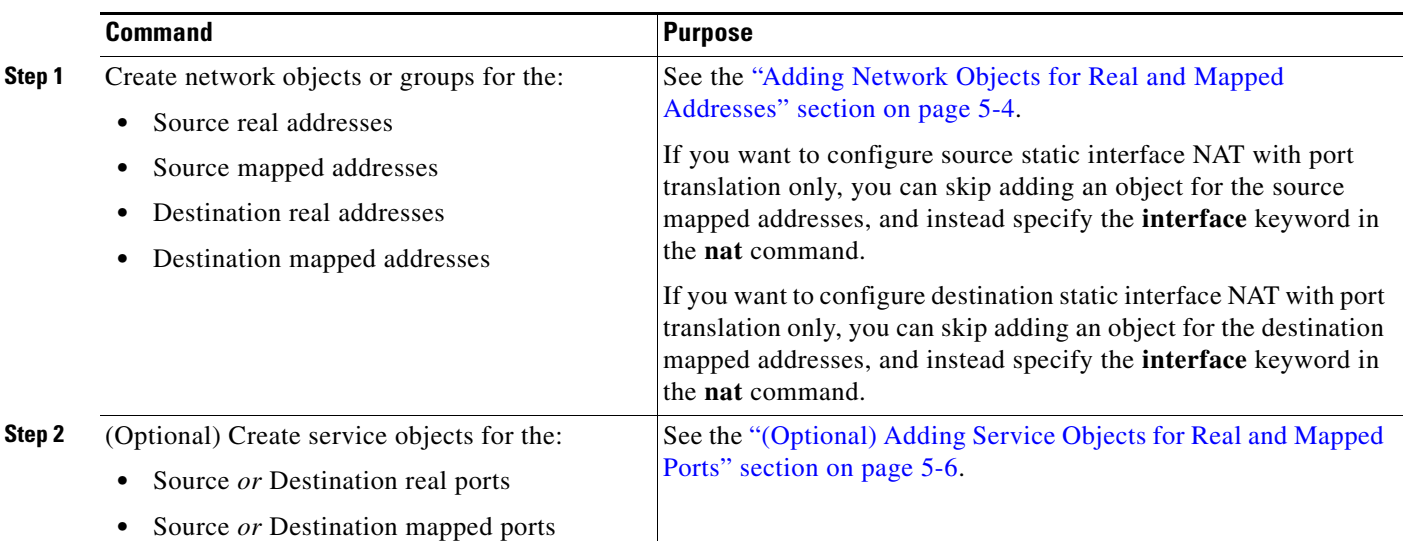

 $\mathbf{I}$ 

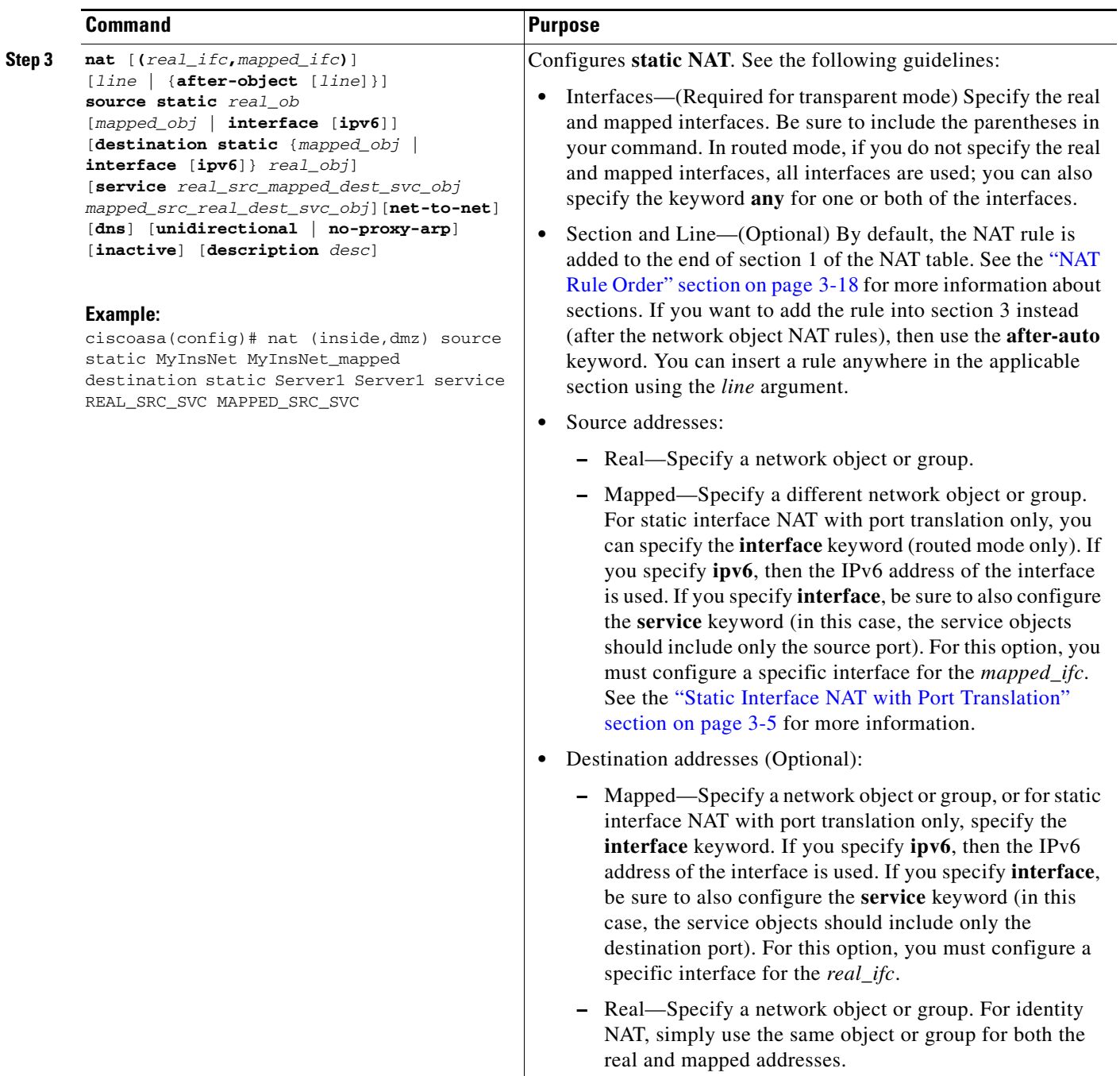

 $\blacksquare$ 

 $\mathbf I$ 

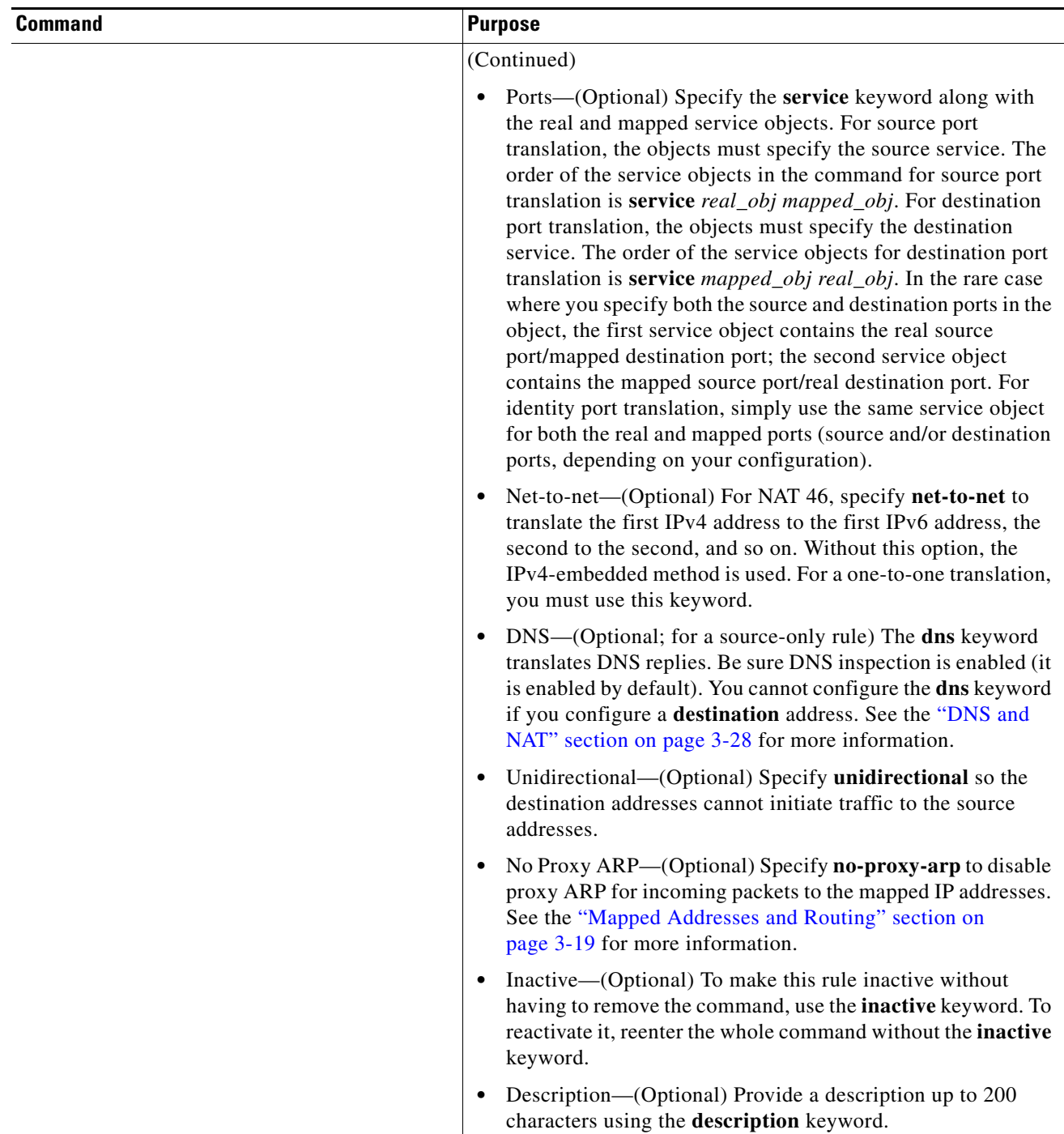

### **Examples**

The following example shows the use of static interface NAT with port translation. Hosts on the outside access an FTP server on the inside by connecting to the outside interface IP address with destination port 65000 through 65004. The traffic is untranslated to the internal FTP server at 192.168.10.100:6500 through :65004. Note that you specify the source port range in the service object (and not the destination port) because you want to translate the source address and port as identified in the command; the destination port is "any." Because static NAT is bidirectional, "source" and "destination" refers primarily to the command keywords; the actual source and destination address and port in a packet depends on which host sent the packet. In this example, connections are originated from outside to inside, so the "source" address and port of the FTP server is actually the destination address and port in the originating packet.

```
ciscoasa(config)# object service FTP_PASV_PORT_RANGE
ciscoasa(config-service-object)# service tcp source range 65000 65004
ciscoasa(config)# object network HOST_FTP_SERVER
ciscoasa(config-network-object)# host 192.168.10.100
```

```
ciscoasa(config)# nat (inside,outside) source static HOST_FTP_SERVER interface service 
FTP_PASV_PORT_RANGE FTP_PASV_PORT_RANGE
```
The following example shows a static translation of one IPv6 network to another IPv6 when accessing an IPv6 network, and the dynamic PAT translation to an IPv4 PAT pool when accessing the IPv4 network:

```
ciscoasa(config)# object network INSIDE_NW
ciscoasa(config-network-object)# subnet 2001:DB8:AAAA::/96
ciscoasa(config)# object network MAPPED_IPv6_NW
ciscoasa(config-network-object)# subnet 2001:DB8:BBBB::/96
ciscoasa(config)# object network OUTSIDE_IPv6_NW
ciscoasa(config-network-object)# subnet 2001:DB8:CCCC::/96
ciscoasa(config)# object network OUTSIDE_IPv4_NW
ciscoasa(config-network-object)# subnet 10.1.1.0 255.255.255.0
ciscoasa(config)# object network MAPPED_IPv4_POOL
ciscoasa(config-network-object)# range 10.1.2.1 10.1.2.254
ciscoasa(config)# nat (inside,outside) source static INSIDE_NW MAPPED_IPv6_NW destination 
static OUTSIDE_IPv6_NW OUTSIDE_IPv6_NW
ciscoasa(config)# nat (inside,outside) source dynamic INSIDE_NW pat-pool MAPPED_IPv4_POOL 
destination static OUTSIDE_IPv4_NW OUTSIDE_IPv4_NW
```
## <span id="page-20-0"></span>**Configuring Identity NAT**

This section describes how to configure an identity NAT rule using twice NAT. For more information about identity NAT, see the "Identity NAT" section on page 3-10.

## **Detailed Steps**

H

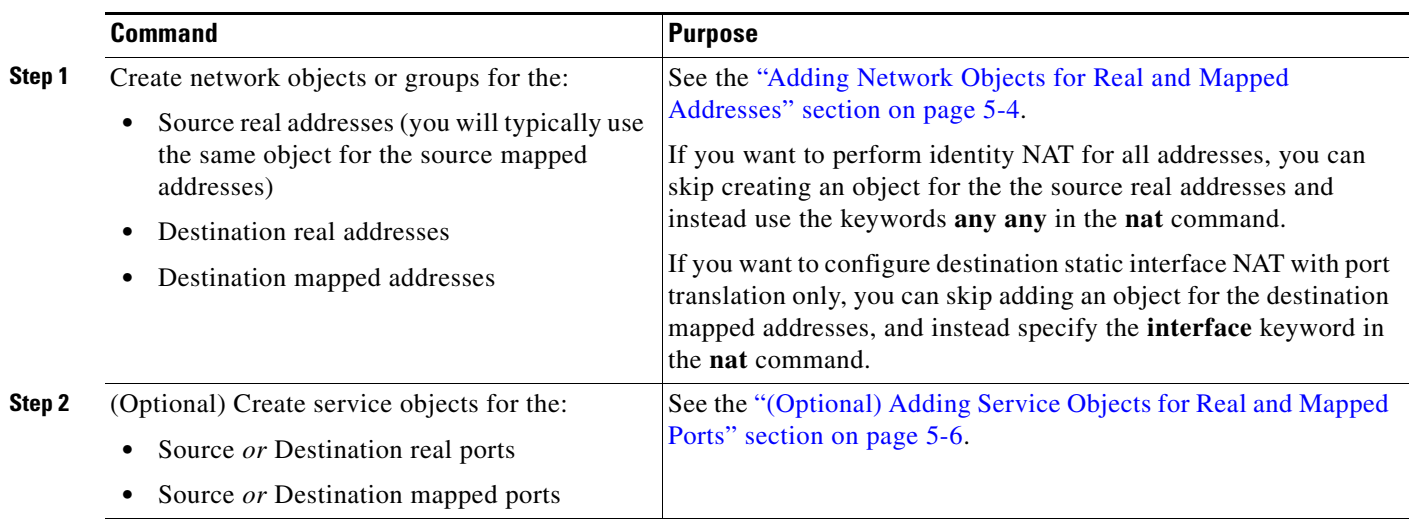

 $\mathbf{I}$ 

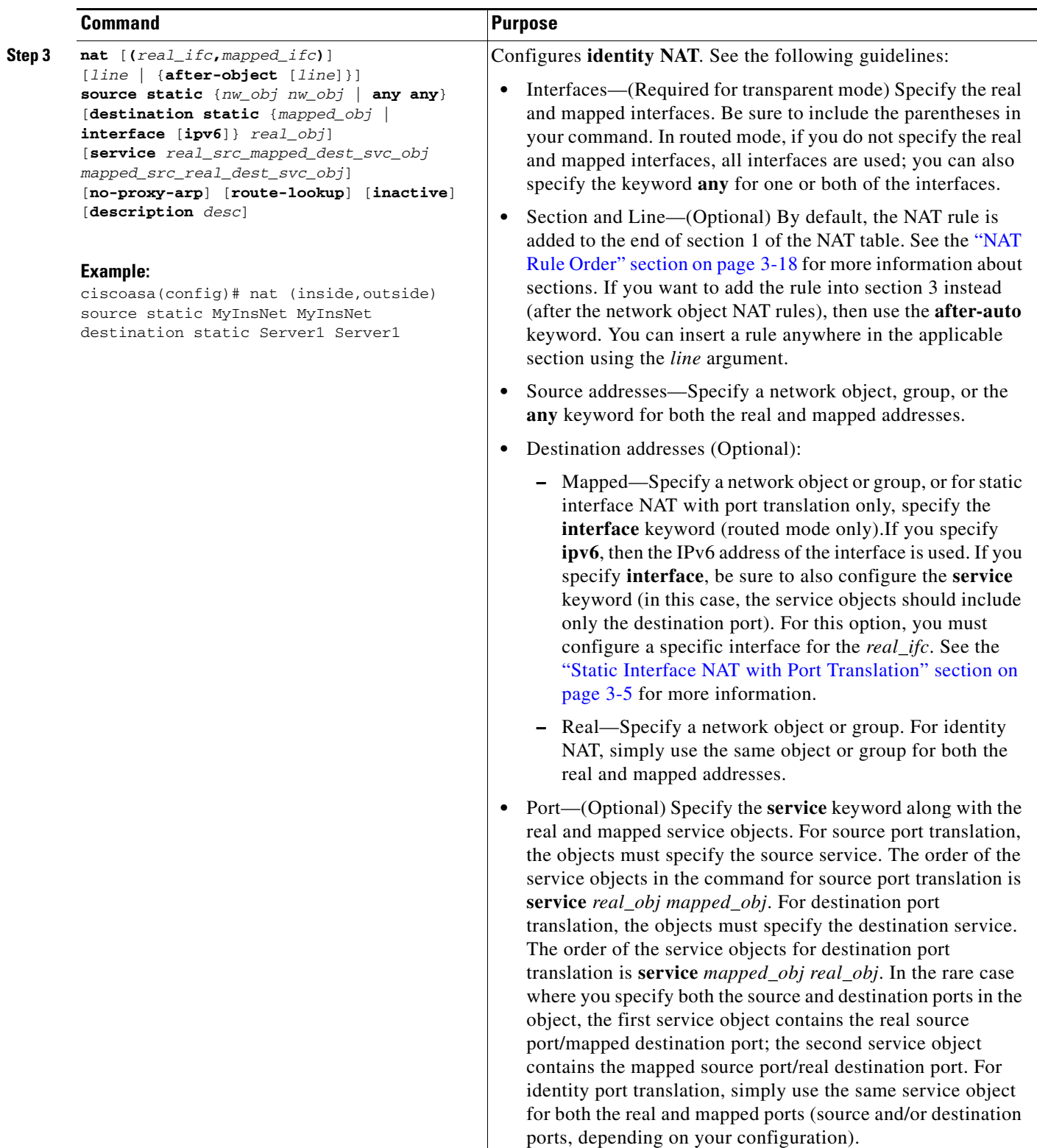

 $\blacksquare$ 

ן

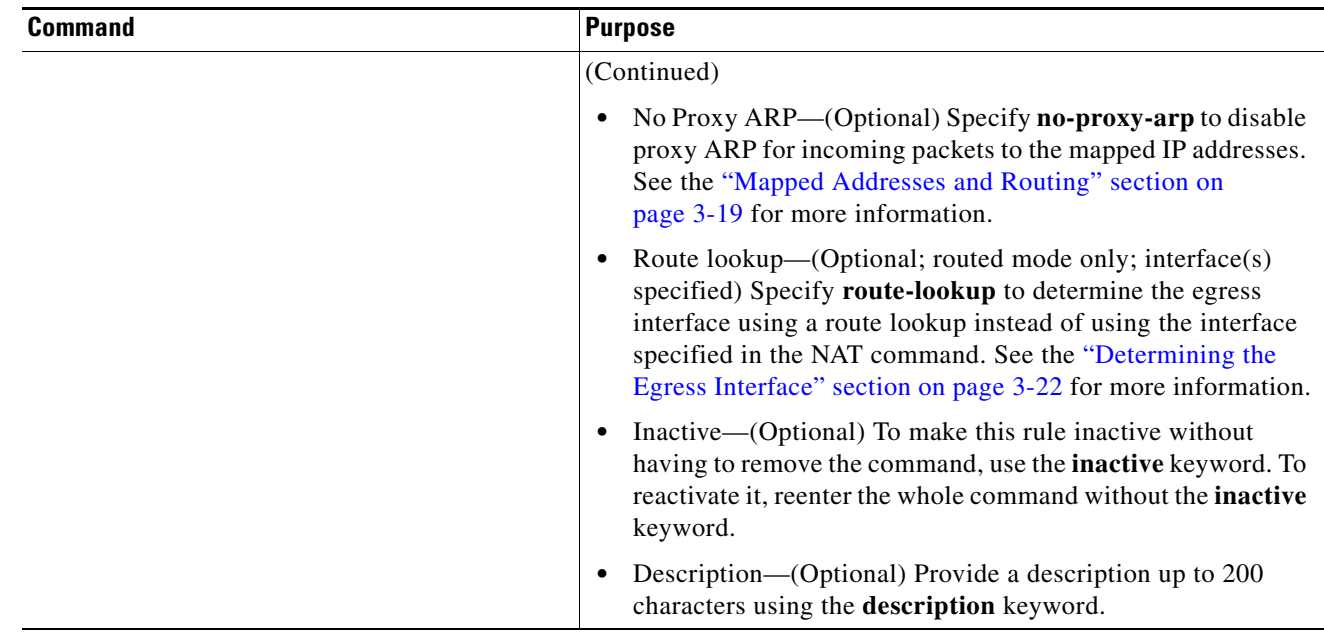

## <span id="page-23-2"></span><span id="page-23-1"></span>**Configuring Per-Session PAT Rules**

By default, all TCP PAT traffic and all UDP DNS traffic uses per-session PAT. To use multi-session PAT for traffic, you can configure per-session PAT rules: a permit rule uses per-session PAT, and a deny rule uses multi-session PAT. For more information about per-session vs. multi-session PAT, see the "Per-Session PAT vs. Multi-Session PAT" section on page 3-9.

### **Detailed Steps**

To configure a per-session PAT rule, see the ["Configuring Per-Session PAT Rules" section on page 4-16.](#page-23-2)

# <span id="page-23-0"></span>**Monitoring Twice NAT**

To monitor twice NAT, enter one of the following commands:

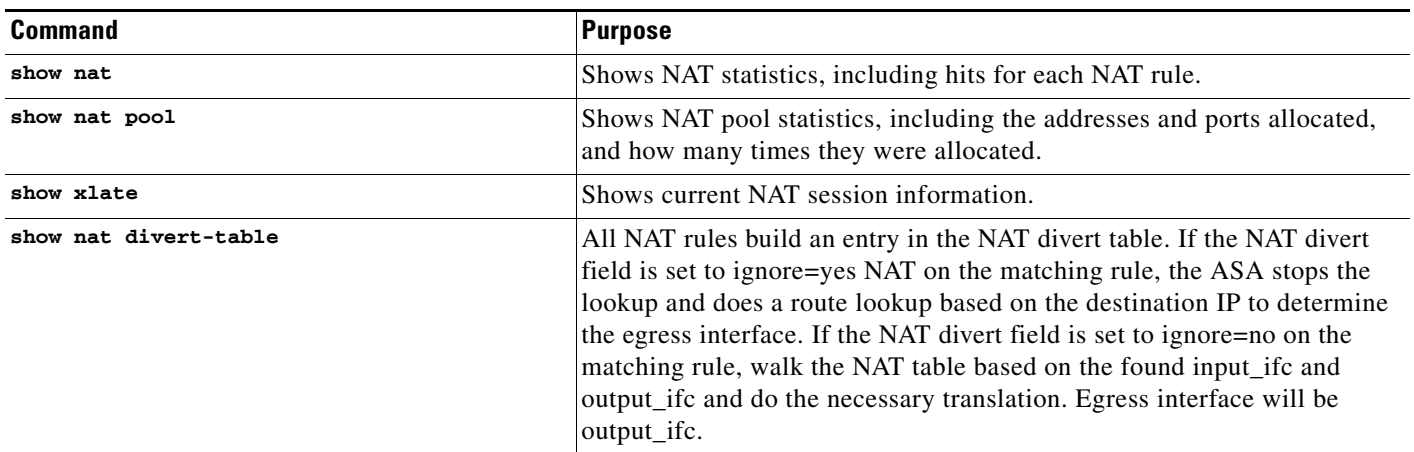

# <span id="page-24-0"></span>**Configuration Examples for Twice NAT**

This section includes the following configuration examples:

- [Different Translation Depending on the Destination \(Dynamic PAT\), page 5-25](#page-24-1)
- [Different Translation Depending on the Destination Address and Port \(Dynamic PAT\), page 5-27](#page-26-0)

## <span id="page-24-1"></span>**Different Translation Depending on the Destination (Dynamic PAT)**

[Figure 5-1](#page-24-2) shows a host on the 10.1.2.0/24 network accessing two different servers. When the host accesses the server at 209.165.201.11, the real address is translated to 209.165.202.129:*port*. When the host accesses the server at 209.165.200.225, the real address is translated to 209.165.202.130:*port*.

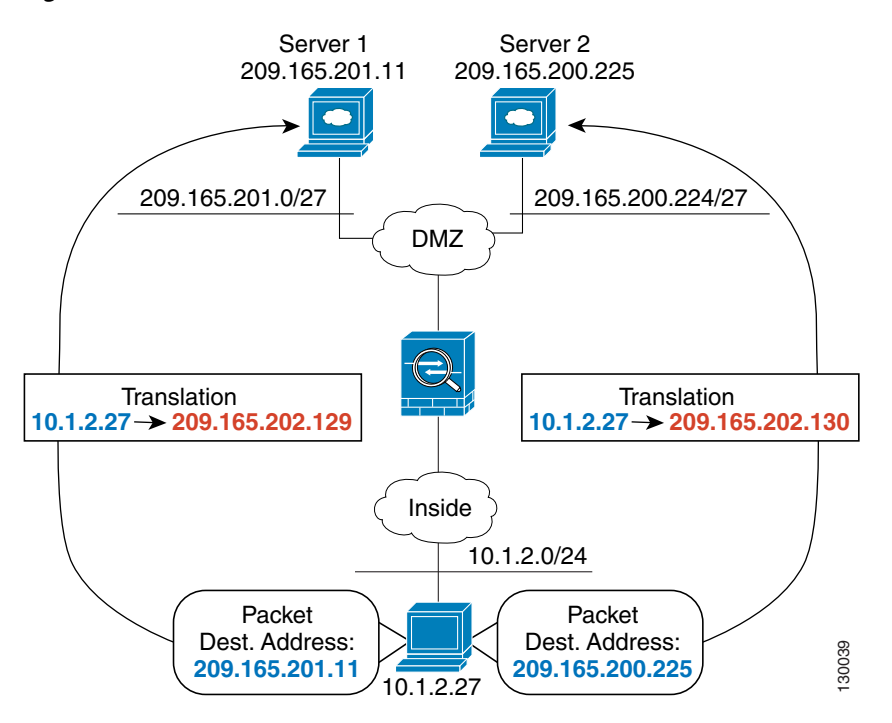

<span id="page-24-2"></span>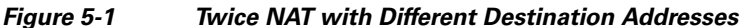

### **Step 1** Add a network object for the inside network:

ciscoasa(config)# **object network myInsideNetwork** ciscoasa(config-network-object)# **subnet 10.1.2.0 255.255.255.0**

**Step 2** Add a network object for the DMZ network 1:

ciscoasa(config)# **object network DMZnetwork1** ciscoasa(config-network-object)# **subnet 209.165.201.0 255.255.255.224**

### **Step 3** Add a network object for the PAT address:

ciscoasa(config)# **object network PATaddress1** ciscoasa(config-network-object)# **host 209.165.202.129**

I

**Step 4** Configure the first twice NAT rule:

ciscoasa(config)# **nat (inside,dmz) source dynamic myInsideNetwork PATaddress1 destination static DMZnetwork1 DMZnetwork1**

Because you do not want to translate the destination address, you need to configure identity NAT for it by specifying the same address for the real and mapped destination addresses.

By default, the NAT rule is added to the end of section 1 of the NAT table, See the ["Configuring Dynamic](#page-10-0)  [PAT \(Hide\)" section on page 5-11](#page-10-0) for more information about specifying the section and line number for the NAT rule.

**Step 5** Add a network object for the DMZ network 2:

ciscoasa(config)# **object network DMZnetwork2** ciscoasa(config-network-object)# **subnet 209.165.200.224 255.255.255.224**

**Step 6** Add a network object for the PAT address:

ciscoasa(config)# **object network PATaddress2** ciscoasa(config-network-object)# **host 209.165.202.130**

**Step 7** Configure the second twice NAT rule:

ciscoasa(config)# **nat (inside,dmz) source dynamic myInsideNetwork PATaddress2 destination static DMZnetwork2 DMZnetwork2**

## <span id="page-26-0"></span>**Different Translation Depending on the Destination Address and Port (Dynamic PAT)**

[Figure 5-2](#page-26-1) shows the use of source and destination ports. The host on the 10.1.2.0/24 network accesses a single host for both web services and Telnet services. When the host accesses the server for Telnet services, the real address is translated to 209.165.202.129:*port*. When the host accesses the same server for web services, the real address is translated to 209.165.202.130:*port*.

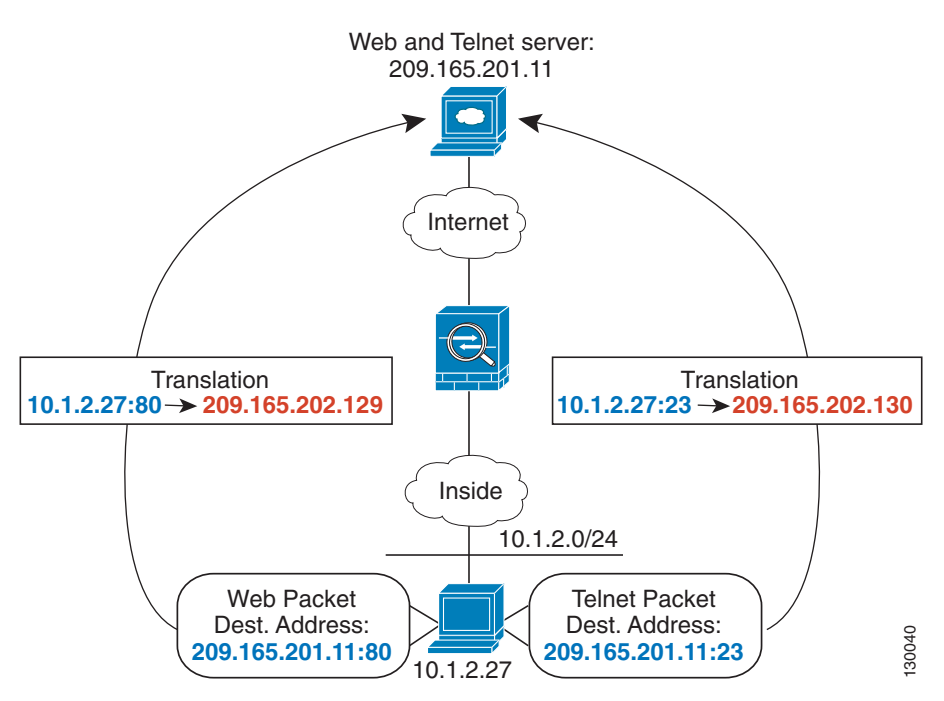

<span id="page-26-1"></span>*Figure 5-2 Twice NAT with Different Destination Ports*

**Step 1** Add a network object for the inside network:

ciscoasa(config)# **object network myInsideNetwork** ciscoasa(config-network-object)# **subnet 10.1.2.0 255.255.255.0**

**Step 2** Add a network object for the Telnet/Web server:

ciscoasa(config)# **object network TelnetWebServer** ciscoasa(config-network-object)# **host 209.165.201.11**

**Step 3** Add a network object for the PAT address when using Telnet:

ciscoasa(config)# **object network PATaddress1** ciscoasa(config-network-object)# **host 209.165.202.129**

**Step 4** Add a service object for Telnet:

ciscoasa(config)# **object service TelnetObj** ciscoasa(config-network-object)# **service tcp destination eq telnet**

 $\overline{\phantom{a}}$ 

**Step 5** Configure the first twice NAT rule:

ciscoasa(config)# **nat (inside,outside) source dynamic myInsideNetwork PATaddress1 destination static TelnetWebServer TelnetWebServer service TelnetObj TelnetObj**

Because you do not want to translate the destination address or port, you need to configure identity NAT for them by specifying the same address for the real and mapped destination addresses, and the same port for the real and mapped service.

By default, the NAT rule is added to the end of section 1 of the NAT table, See the ["Configuring Dynamic](#page-10-0)  [PAT \(Hide\)" section on page 5-11](#page-10-0) for more information about specifying the section and line number for the NAT rule.

**Step 6** Add a network object for the PAT address when using HTTP:

ciscoasa(config)# **object network PATaddress2** ciscoasa(config-network-object)# **host 209.165.202.130**

**Step 7** Add a service object for HTTP:

ciscoasa(config)# **object service HTTPObj** ciscoasa(config-network-object)# **service tcp destination eq http**

#### **Step 8** Configure the second twice NAT rule:

ciscoasa(config)# **nat (inside,outside) source dynamic myInsideNetwork PATaddress2 destination static TelnetWebServer TelnetWebServer service HTTPObj HTTPObj**

 $\overline{\phantom{a}}$ 

# <span id="page-28-0"></span>**Feature History for Twice NAT**

[Table 5-1](#page-28-1) lists each feature change and the platform release in which it was implemented.

<span id="page-28-1"></span>*Table 5-1 Feature History for Twice NAT*

| <b>Feature Name</b>                                     | <b>Platform</b><br><b>Releases</b> | <b>Feature Information</b>                                                                                                    |
|---------------------------------------------------------|------------------------------------|----------------------------------------------------------------------------------------------------|
| <b>Twice NAT</b>                                        | 8.3(1)                             | Twice NAT lets you identify both the source and destination<br>address in a single rule.                                                                                                    |
|                                                         |                                    | We modified or introduced the following commands: nat,<br>show nat, show xlate, show nat pool.                                                                                                    |
| Identity NAT configurable proxy ARP and route<br>lookup | 8.4(2)/8.5(1)                      | In earlier releases for identity NAT, proxy ARP was<br>disabled, and a route lookup was always used to determine<br>the egress interface. You could not configure these settings.<br>In 8.4(2) and later, the default behavior for identity NAT<br>was changed to match the behavior of other static NAT<br>configurations: proxy ARP is enabled, and the NAT<br>configuration determines the egress interface (if specified)<br>by default. You can leave these settings as is, or you can<br>enable or disable them discretely. Note that you can now<br>also disable proxy ARP for regular static NAT.                      |
|                                                         |                                    | For pre-8.3 configurations, the migration of NAT exempt<br>rules (the <b>nat 0 access-list</b> command) to $8.4(2)$ and later<br>now includes the following keywords to disable proxy ARP<br>and to use a route lookup: no-proxy-arp and route-lookup.<br>The unidirectional keyword that was used for migrating to<br>$8.3(2)$ and $8.4(1)$ is no longer used for migration. When<br>upgrading to 8.4(2) from 8.3(1), 8.3(2), and 8.4(1), all<br>identity NAT configurations will now include the<br>no-proxy-arp and route-lookup keywords, to maintain<br>existing functionality. The unidirectional keyword is<br>removed. |
|                                                         |                                    | We modified the following command: nat source static<br>[no-proxy-arp] [route-lookup].                                                                                                    |
| PAT pool and round robin address assignment             | 8.4(2)/8.5(1)                      | You can now specify a pool of PAT addresses instead of a<br>single address. You can also optionally enable round-robin<br>assignment of PAT addresses instead of first using all ports<br>on a PAT address before using the next address in the pool.<br>These features help prevent a large number of connections<br>from a single PAT address from appearing to be part of a<br>DoS attack and makes configuration of large numbers of<br>PAT addresses easy.                                                                                                    |
|                                                         |                                    | We modified the following command: nat source dynamic<br>[pat-pool mapped_object [round-robin]].                                                                                                    |

**The Second Second** 

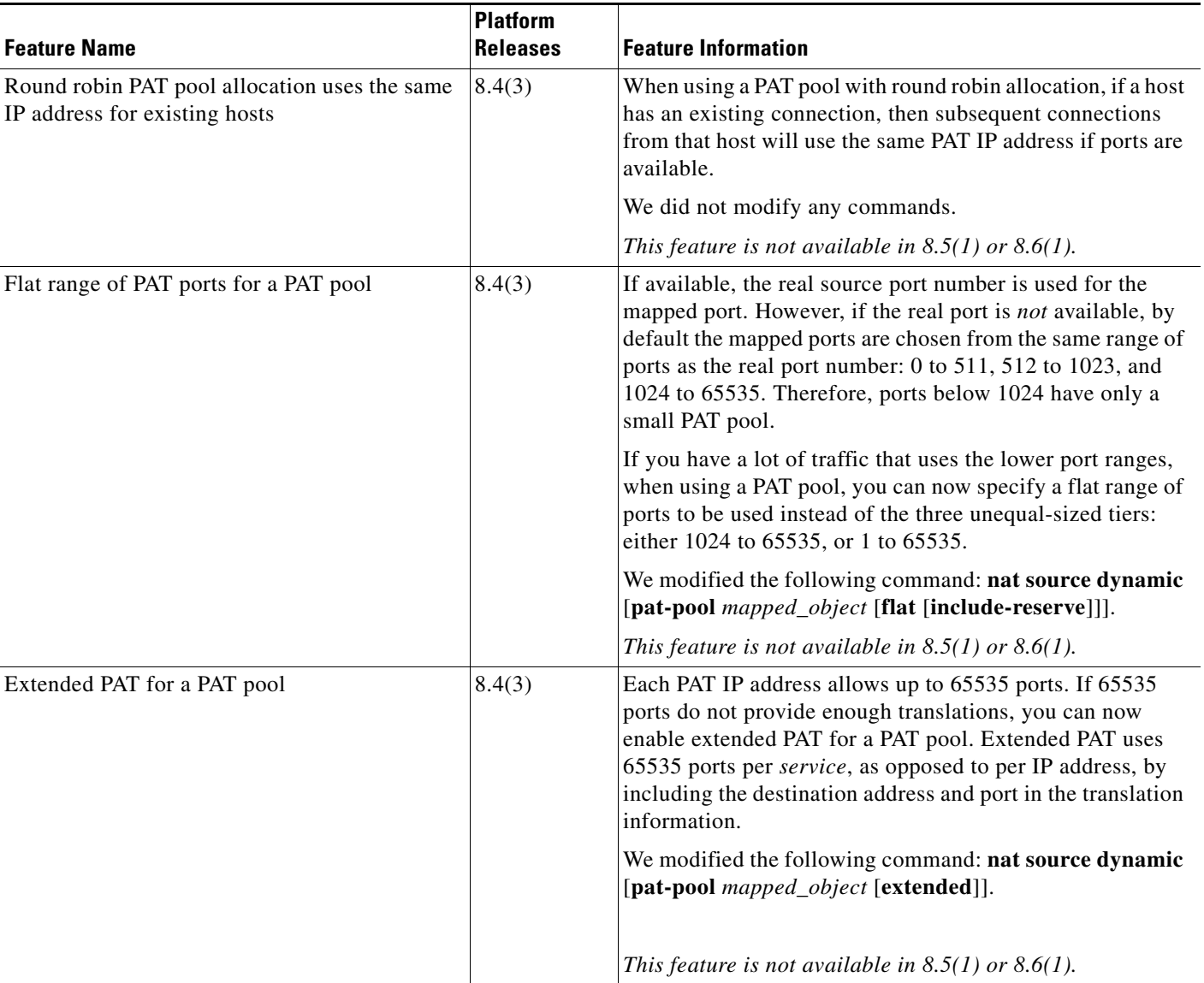

## *Table 5-1 Feature History for Twice NAT (continued)*

П

 $\mathbf{I}$ 

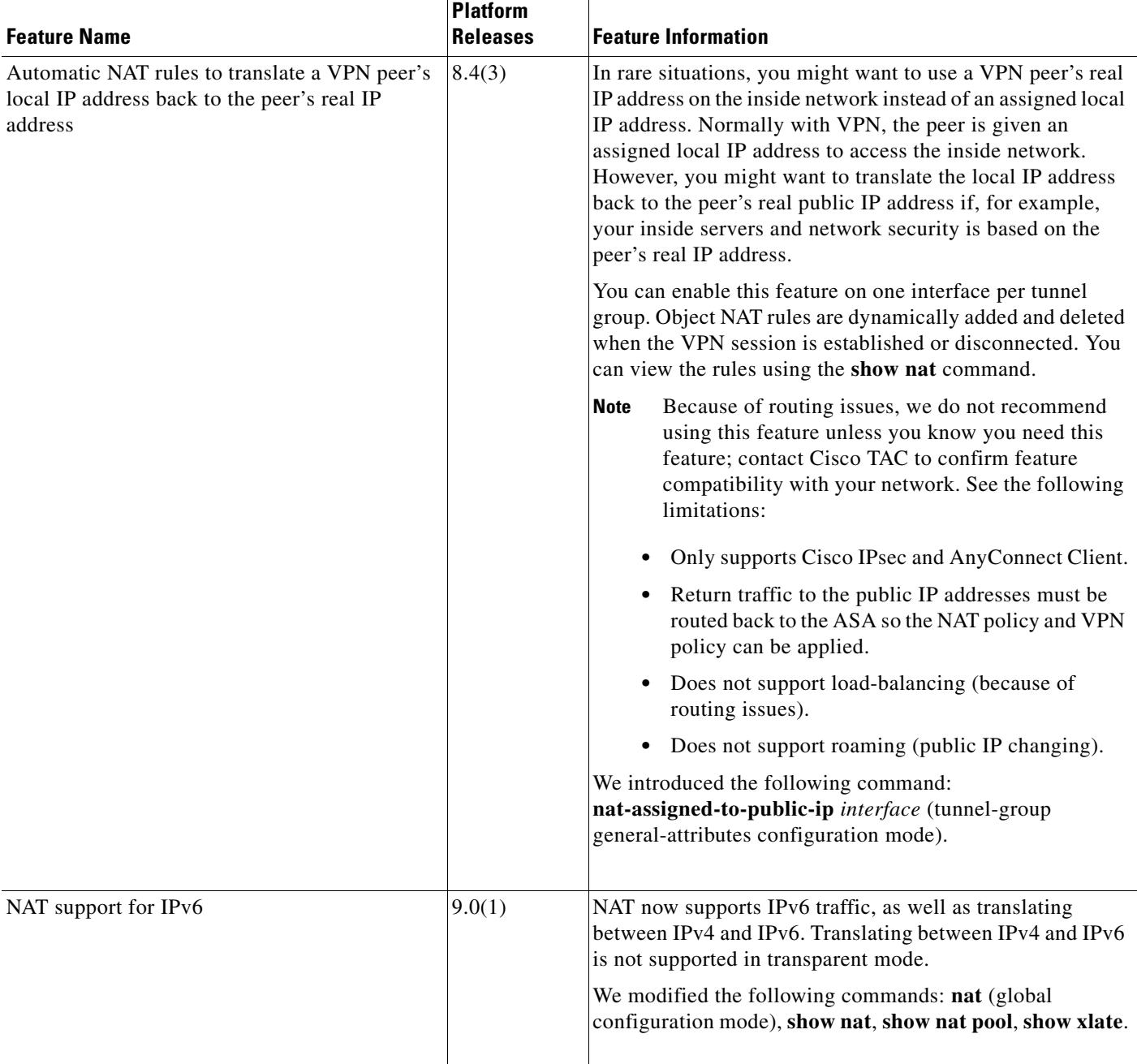

## *Table 5-1 Feature History for Twice NAT (continued)*

H

 $\mathsf I$ 

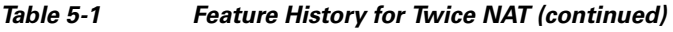

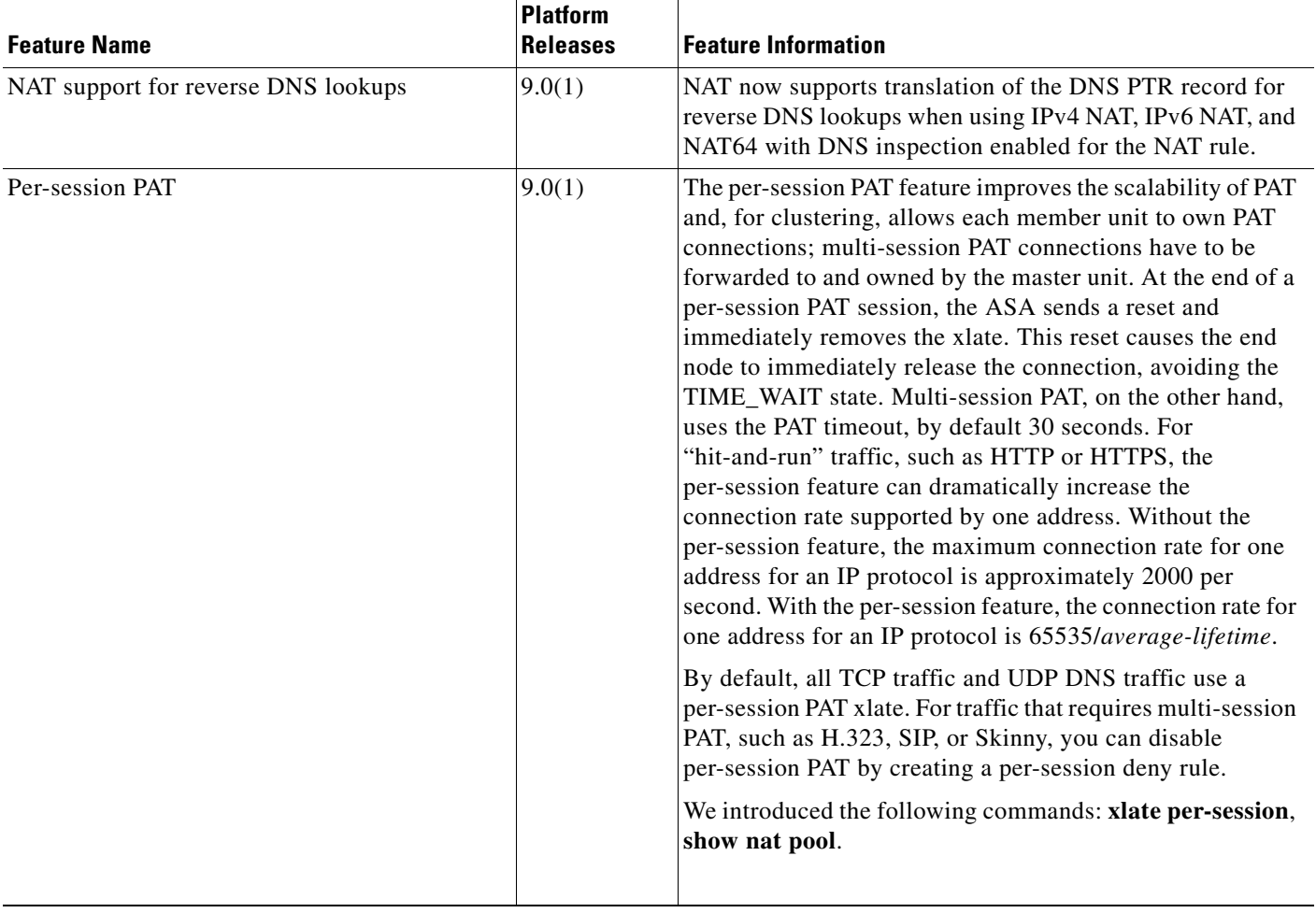

П